## SYMETRIX SOLUTIONS: TECH TIP

November 2013

## Disable SymNet xIO in Composer to Minimize Push Time

A SymNet system's I/O can be comprised of a combination of hardware, from DSPs such as Edge, Radius12x8, or Radius AEC, to the I/O expanders such as the xIn12, xOut12, and xControl. Pushing the site file programming from the host PC running SymNet Composer Software to the SymNet system can take anywhere from a few seconds to a few minutes depending on the amount of hardware that must receive programming.

Often times during commissioning, pushing the file to the SymNet system will be performed many times over as changes are made to the signal flow, remote controllers, presets, or parameters, and of which it is desirable to listen to these changes and/or to save these changes permanently in the system. By speeding up the Push process, it is possible to shave many minutes off of the overall commissioning time of a SymNet system.

The first thing to note is that all control and routing is truly performed in the DSP units, such as the Edge, Radius12x8, and Radius AEC. No processing or control is actually performed in the xIn 12, xOut 12, or the xControl, as once programmed these devices simply send audio or control to the Edge, Radius12x8, or Radius AEC.

What this means is that once the xIO have had their programming pushed into them, then changes to the site file signal path, DSP modules, or control will not typically include changes to the xIO devices. As such, disabling them from the Push process will eliminate needlessly reloading the same programming into these devices whose settings/programming is not changing between each subsequent push.

Take this example SymNet site file. It includes Edge, Radius AEC, xIn 12, xOut 12, and xControl hardware. Before disabling the xIO units from push, first locate all hardware and push the design (F4) to program all hardware, including the xIO devices.

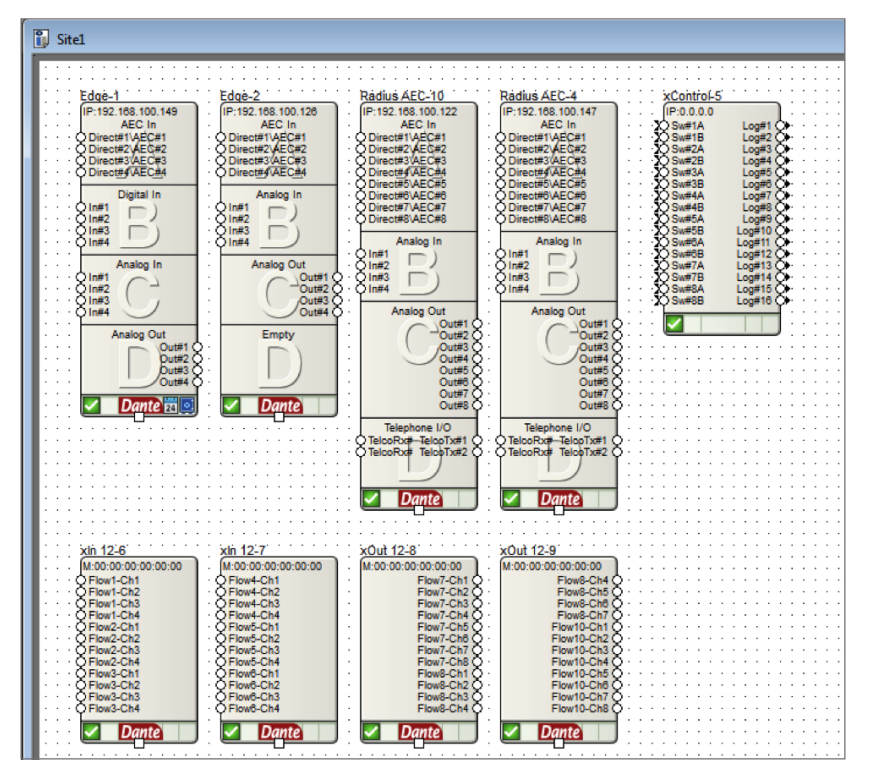

Then right click the xIO hardware and choose "Unit Properties". When the Unit Properties window pops up, uncheck the enable box (highlighted in red below). Doing this will disable the unit from each subsequent push of the site file. Disabling a unit does not affect the unit's functionality. To repeat, the disabled units will continue to operate normally and communicate to the DSP hardware, they will simply be ignored by SymNet Composer software during the push process.

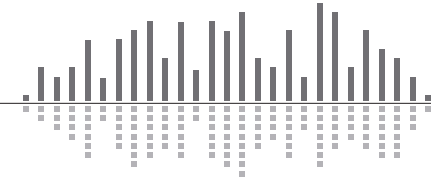

6408 216th Street SW | Mountlake Terrace, WA 98043 USA T +1.425.778.7728 F +1.425.778.7727 | www.symetrix.co

## SYMETRIX SOLUTIONS: TECH TIP

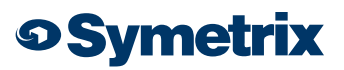

November 2013

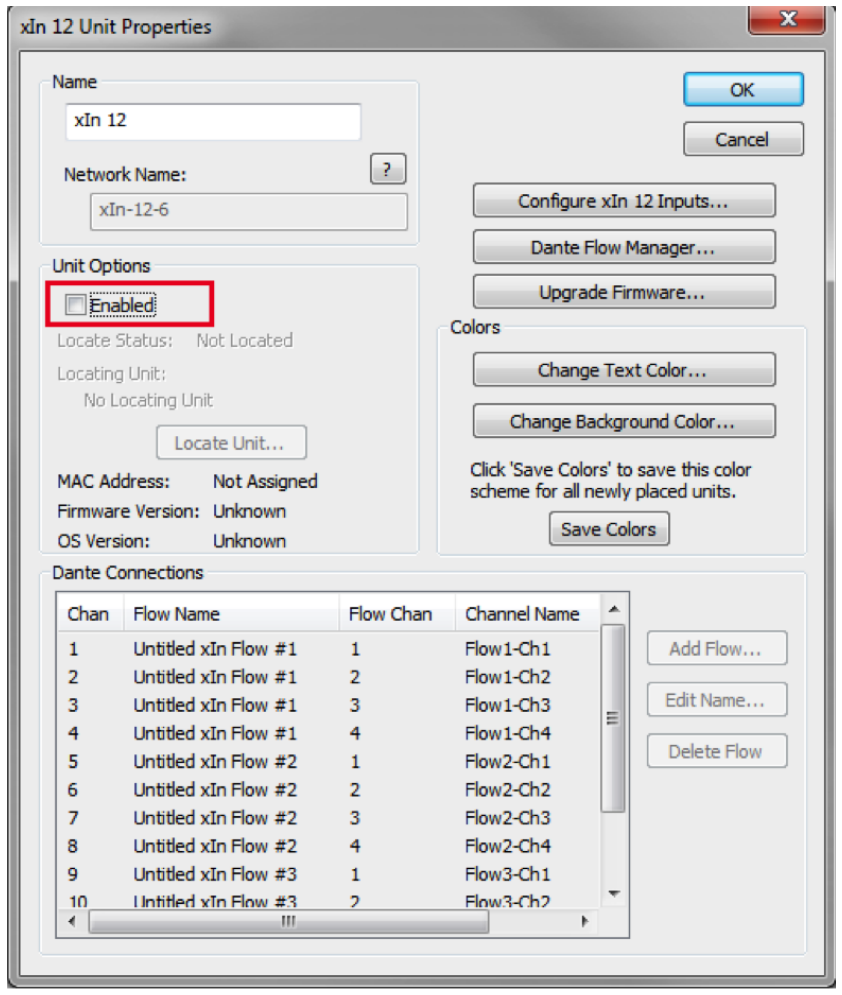

Once all xIO units are disabled, the push process will now update only the programming on the Edge, Radius 12x8, and Radius AEC. And as this document explains, over the course of the commissioning process, eliminating unnecessary units from being reprogrammed over and over will shave many minutes off the commissioning process.

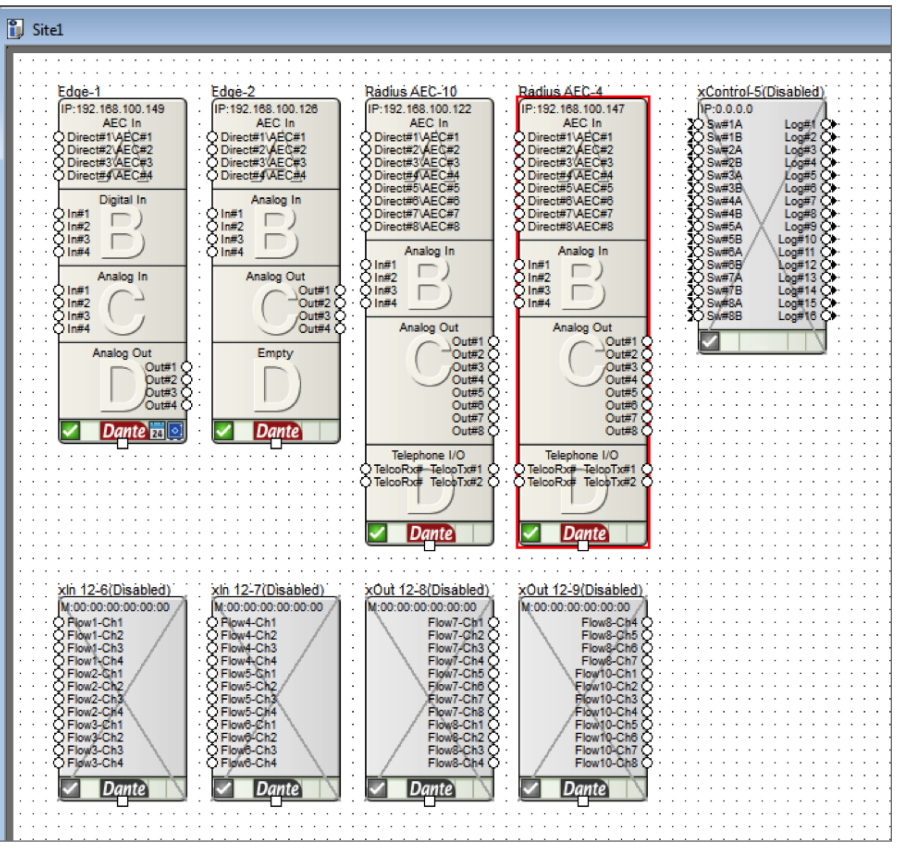

It should also be noted that at any time these disabled xIO units can have their configuration edited by simply checking "enable" in the Unit Properties, making the necessary changes, and pushing the file.

![](_page_1_Figure_7.jpeg)